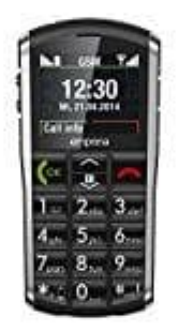

# **emporia PURE V25**

## **Versäumter Anruf - Mögliche Optionen**

Wenn man einen Anruf versäumt hat, erscheint am Bereitschaftsbildschirm das Symbol *Telefonhörer mit Ausrufezeichen* und die *#aA1!* Taste blinkt. Sobald du den verpassten Anruf zurückrufst oder die Anrufliste eingesehen hast, erlischt das Symbol.

1. Drücke die **OK-Taste** für *Anzeigen*.

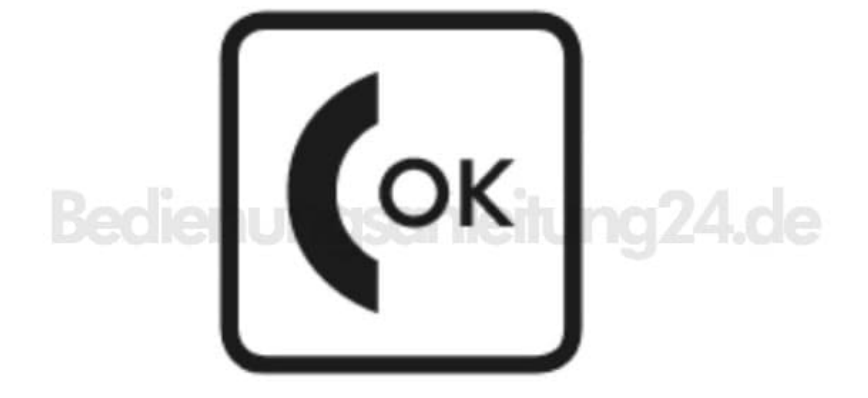

2. Eine Liste aller versäumten Anrufe erscheint. Wähle mit den **Pfeil-Tasten** den gewünschten Eintrag in der Liste aus.

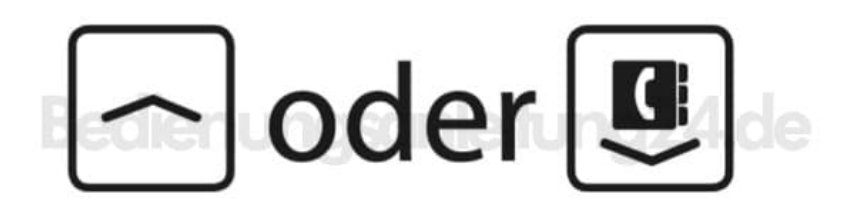

3. Drücke die **OK-Taste**, um die *Optionen* zu öffnen.

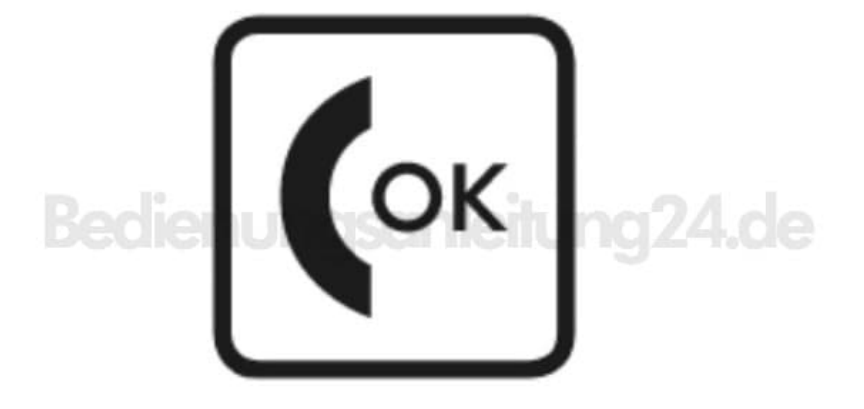

4. Wähle mit den **Pfeil-Tasten** aus folgenden verfügbaren Menüpunkten:

### **Anrufen:**

Du wählst die Nummer des versäumten Anrufs.

#### **In Kontakte speichern:**

Du speicherst die Nummer des versäumten Anrufs in die Kontakte.

### **Nr. vor Anruf bearbeiten:**

Die Nummer wird angezeigt und kann bearbeitet werden.

#### **Textnachricht senden:**

Du kannst eine Textnachricht an die Nummer des versäumten Anrufs schicken.

#### **Löschen:**

Löscht die Nummer des versäumten Anrufs.

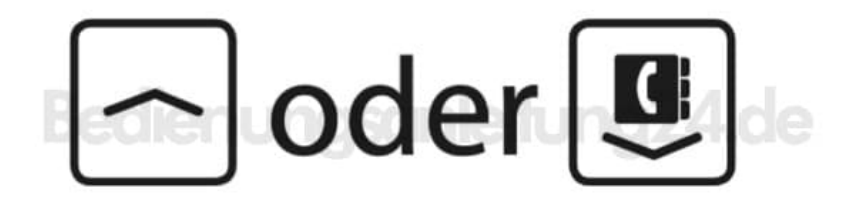

**5.** *HINWEIS: Man kann die versäumten Anrufe auch durch langes Drücken der "Taste #aA1!" aufrufen.*

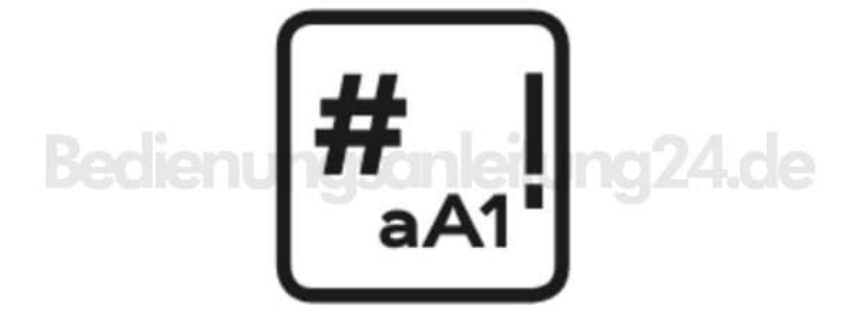

[Diese PDF Anleitung wurde bereitgestellt von Bedienungsanleitung24.de](https://www.bedienungsanleitung24.de) Keine Haftung für bereitgestellte Inhalte. Die Richtigkeit der Inhalte wird nicht gewährleistet.